Martin Fähnrich

**oraz**

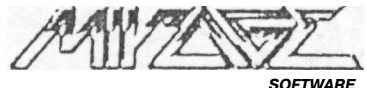

przedstawiają

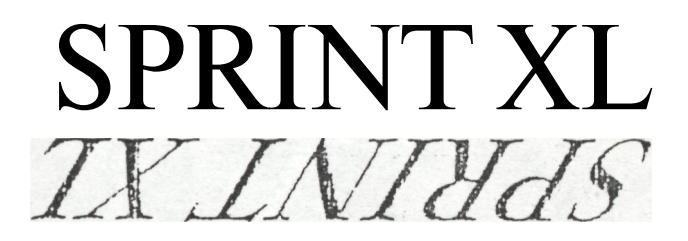

Profesjonalny procesor druku dla Atari XL/XE

**SPRINT XL, WERSJA 1.01 (c)1992 MF-SOFT (c) 1993 Mirage Software**

## 1.0 Wprowadzenie.

Wychodząc naprzeciw zapotrzebowaniom rynku firma Mirage Software zakupiła w Niemczech program SPRINT XL. Należy on do słabo w Polsce znanej grupy procesorów druku. Umożliwia skład skomplikowanych druków przy pomocy stosunkowo prostego narzędzia, jakim jest Atari XL/XE. Natomiast jakość otrzymywanych wydruków może zadziwić każdego użytkownika maszyn szesnastobitowych.

SPRINT XL pozwala na łączenie tekstu z grafiką, przygotowaną czy to na "małym" Atari, czy to na IBM PC lub Atari ST. Zestawy znaków pochodzą również ze świata szesnastobitowców - są one zgodne z formatem używanym w programach SIGNUM!, Script i Papyrus na Atari ST. Oznacza to dostęp do praktycznie nieograniczonej biblioteki liternictwa i grafiki. Ale główną zaletą takiego rozwiązania jest zadziwiająca jakość, którą zobaczymy na papierze.

Zasada działania procesora druku (ang. print processor) polega na tworzeniu wynikowego wydruku na podstawie komend, napotkanych w tekście, nie ma więc nic wspólnego z ideą WYSIWYG (What You See Is What You Get - dostajesz, to co widzisz). O końcowym wyglądzie strony dowiadujemy się dopiero po drukowaniu. Tak jest w rzeczywistości, lecz po zdobyciu już niewielkiego doświadczenia możemy uzyskać dokładnie to, co chcieliśmy. Cały dokument drukowany jest graficznie, co pozwala na mieszanie tekstu z grafiką oraz na uzyskanie polskich liter na każdej drukarce. SPRINT XL nie posiada wbudowanego edytora tekstów, lecz może współpracować z każdym dostępnym na rynku, dzięki elastycznej konfiguracji. Standardowo program wczytuje pliki tekstowe z First XLent Wodrdprocessora i z rodzimego Panthera.

Mirage Software życzy miłych chwil ze Sprintem oraz nowych, ładniejszych wydruków.

#### 1.1 Wymagania programu.

Na szczęście nie wymaga on żadnej specjalnej wiedzy od użytkownika i już po kilku próbach staje się naprawdę przyjazny w obsłudze.

Poza tym, by móc w pełni wykorzystać zalety Sprinta należy posiadać:

- Komputer z 64 kilobajtami pamięci (czyli każde Atari XL/XE).

- Stację dysków.

- Dowolny DOS (Dyskowy System Operacyjny). Na szczęście nawet jeśli nie posiadasz żadnego, na dyskietce z programem nagrany jest DOS 6.2 autorstwa Stefana Dorndorfa.

- Edytor tekstów. Oczywiście sam wybierzesz ten jeden najlepszy, lecz z naszych doświadczeń wynika, że ze Sprintem wspaniale współpracuje popularny w Polsce First XLent Wordprocessor. Można też używać innych edytorów, takich jak Panther, Atari Writer, SpeedScript, StarTexter, S.A.M. Texter, TextPro. Sposób uzyskania polskich znaków diaktrycznych może się w nich jednak różnić od standardowego.

- Joystick lub myszkę od Atari ST, która znacznie uprzyjemnia i ułatwia pracę z programem.

- Graficzną drukarkę 9-cio igłową, zgodną ze standardem Epsona.

Ten ostatni element można zastąpić przez wyprowadzenie dokumentu na dyskietkę i późniejsze wydrukowanie za pomocą innego komputera (niekoniecznie Atari XL/XE).

Taka jest minimalna konfiguracja, lecz program może działać lepiej na bardziej rozbudowanym sprzęcie. Np. użycie rozszerzonej pamięci jako ramdysku i umieszczenie w nim plików tekstowych i grafiki zwykle przyspiesza drukowanie. Posiadacze szybszych i/lub dwustronnych stacji dysków, takich jak XF551, SN-360 lub TOMS720 mogą jednorazowo drukować wielostronicowe dokumenty z dużą ilością grafiki, która nie zmieściła by się na standardową stronę dysku.

Program przewiduje także użycie bardziej zaawansowanych DOSów, takich jak SpartaDos X lub MyDos. Również 9-cio igłowa drukarka to tylko minimum - można nawet wykorzystać drukarkę laserową, jeśli potrafi ona przyjmować kody sterujące Epsona.

#### 1.2 Instalacia.

Instalację zacząć należy od skopiowania oryginalnej dyskietki. Nie po to, by dać kopię koledze, ale dla zabezpieczenia cennego programu. Wszelkich zmian dokonujemy na kopii bez żadnych obaw.

Na dyskietce powinny znaleźć się następujące programy:

SPRINTXL.COM -program główny

SPSETUP .COM -program instalacyjny

TRNSLATE.COM -program do tworzenia tablic wymiany (objaśnienie dalej)

NOTRANS .TAB -tablica wymiany: bez żadnych wymian

FIRSTXL .TAB -tablica wymiany dla First XLent **Wordprocessor** 

ALLTYPES.TXT -plik tekstowy: do druku wszystkich znaków w danym zestawie

PRTGRAPH.TXT -plik tekstowy: drukuje rysunek

DEMO .TXT -plik tekstowy: drukuje przykład-stronę z tej instrukcii

DEMO .ART -plik graficzny: zawiera przykładowy rysunek XXXXXXXX.E24 -zestawy znaków (fonty) w formacie SIGNUM!

Na dyskietce powinien się również znajdować DOS - dyskowy system operacyjny.

Uwaga! Kopię można wykonać TYLKO dla własnych potrzeb.

Program prawnie chroniony - kopiowanie w innych celach jest zabronione!

#### 1.3 SPSETUP.COM

SPSETUP to program instalacyjno - konfiguracyjny, dołączony do systemu SPRINT XL w celu rozszerzenia jego możliwości. Pozwala on na przystosowanie Sprinta do możliwości posiadanego sprzętu. SPSETUP należy wczytać z DOS'a z wyłączonym BASIC'iem (wciśnięty klawisz OPTION podczas włączania komputera). SPSETUP musi znajdować się na dyskietce w stacji Dl: razem z programem głównym - SPRINTXL.COM, o co program prosi po uruchomieniu. Jeśli chcemy zainstalować Sprinta na twardym dysku, należy najpierw ustalić jego parametry na dyskietce, a następnie skopiować do wybranej partycji.

Po naciśnięciu dowolnego klawisza SPSETUP najpierw wyświetla aktualną konfigurację, która w oryginalnym programie wygląda tak:

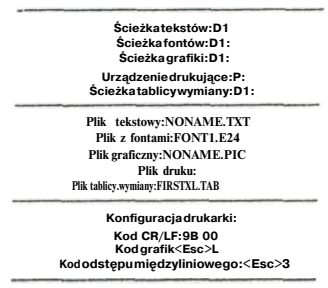

**Zmieniasz??? (Y/N)**

Jeśli na pytanie o zmianę odpowie się pozytywnie ([Y]es), następują kolejne pytania o wszystkie wyżej przedstawione parametry.

Ścieżka oznacza pełną ścieżkę dostępu do plików. Ścieżki

dostępu występują w MyDOSie oraz SpartaDOSie i mają format np. D2:TEKSTY>LISTY>. Zapis taki oznacza, że np. pliki tekstowe będą pobierane ze stacji drugiej (ew. z twardego dysku) z podkatalogu LISTY, znajdującego się w podkatalogu TEKSTY. Jeśli jednak używamy DOSów innych, niż SpartaDOS lub MyDOS, jako ścieżkę dostępu trzeba podać urządzenie zewnętrzne, z którego wczytywane będą pliki Np. zwykle RAMDYSK oznacza się D8: i jeśli znajdują się w nim interesujące nas pliki, podajemy taką ścieżkę.

Jeśli posiadasz standardowy zestaw Atari (jedna stacja i 64Kb pamięci), najczęściej nie będzie konieczna żadna zmiana w konfiguracji Sprinta, a za ścieżkę dostępu wystarczy D1:.

Urządzeniem drukującym zwykle jest po prostu drukarka, ale jeśli np. chcesz przygotowany w domu dokument wydrukować na innym komputerze, istnieje taka możliwość jako urządzenie drukujące trzeba wtedy podać plik na dyskietce - np.: D1:WYDRUK.PRT. Dalsza obsługa programu będzie identyczna, jak w przypadku drukarki, z rym że cała informacja znajdzie się na dyskietce, zamiast na papierze. Tak przygotowany plik wystarczy potem "skopiować do drukarki", by wynik pracy programu znalazł się na kartce.

Kolejne pytania dotyczą plików, które mają być automatycznie użyte przez SPRINT XL po jego uruchomieniu. Oczywiście podaną podczas instalacji nazwę łatwo można wymienić w samym programie, lecz jeśli przykładowo dukuje się serię listów z jednakowym, graficznym znakiem firmowym, używając jednego zestawu znaków i zawsze jednakowej tablicy wymiany, wygodnie jest podać nazwy tych plików w SPSETUP. Uniknie się wtedy konieczności każdorazowego odnajdowania tych plików.

Ostatnia grupa pytań dotyczy konfiguracji drukarki. Można tu zmienić kody sterujące, które powodują przejście do następnej linii, właczenie trybu graficznego i ustawienie odstepu międzyliniowego. Standardowo są one ustawione tak, jak w drukarkach firmy EPSON i IBM, z którymi zgodne są prawie wszystkie inne (np:. Star LC-10, LC-20, NX-1001, Seikosha i

inne). Kody te można znaleźć w instrukcji do drukarki, podawać je należy w zapisie szesnastkowym, zawsze dwie cyfry. Komentarza wymagać może jednak kod CR/LF, czyli przejście do następnej linii Ustawienie na hex 9B (dec 155) oznacza, że drukarka MUSI być podłączona do komputera przez interfejs, dokonujący konwersji tego kodu (występującego tylko w Atari) na przyjętą powszechnie konwencję CR/LF (hex 0D/0A). Może to być amerykański Microprint firmy Supra, sprzedawany przez Studio Komputerowe AS, lub inny o podobnym działaniu. Sprinta można jednak używać też z interfejsem nie dokonującym takiej konwersii - wtedy należy podać na pytanie o kod CR/LF wartości hex 0D i 0A.

UWAGA! Wszystkie powyższe parametry (oprócz kodów drukarki) można wygodnie zmieniać w programie głównym. Najczęściej więc użycie SPSETUP nie będzie konieczne - może on najwyżej ułatwić współpracę ze Sprintem.

#### 1.4 Pliki wykorzystywane przez Sprinta.

#### Pliki tekstowe:

Sprint XL może akceptować teksty pochodzące z praktycznie każdego edytora na małym Atari. Warunek - musi on umożliwiać wprowadzanie komend Sprint XL'a, którymi są litery w "INVERSE VIDEO". Plik tekstowy ma standardowo nazwę NONAME.TXT.

#### Fonty - zestawy znaków:

Używane są fonty w formacie SIGNUM!, bardzo popularnym w świecie Atari ST. Font w formacie SIGNUM! składa się z trzech plików o rozszerzeniach nazwy .P9, *.P24 i* .E24. Sprintowi wystarczy plik typu .E24 - zawiera on całkowitą informację o wyglądzie znaków w matrycy maksymalnie 16 na 24 punkty,

co daje na wydruku ok. 120DPI. Na dyskietce z programem załączone są przykładowe zestawy znaków. Inne można uzyskać z bibliotek programów Public Domain (Atari ST oraz XL/XE), jak również w Mirage Software.

#### Grafika:

Akceptowane są trzy formaty rysunków - .MIC/.PIC, .PI3 , .ART.

.MIC/.PIC - są to obrazki generowane przez programy takie, jak Microillustrator, Design Master, Blazing Paddles, XL-ART, Kleks, Trzmiel. Obrazki te mają 62 sektory długości (ok. 8Kb) w gęstości pojedynczej i rozmiar 320 na 192 punktów. Uwaga - nie jest to skompresowany format Koali, a tylko czysta grafika. Rysunek taki ma na wydruku wielkość ok. 7 na 3,5 cm.

.PI3 - najpopularniejszy format Atari ST, pochodzący z programu DEGAS. Pliki z rozszerzeniem .PI3 mają ok. 32 Kb długości i rozmiar 640 na 400 punktów, czyli na wydruku ok. 13,5 na 7 cm.

.ART - trzeci i najbardziej elastyczny z formatów grafiki pochodzi z IBM PC. Rysunki mogą mieć tu dowolny rozmiar (aż do 65536 na 65536 punktów) i teoretycznie długość aż do 7.7Mb! SPRINT XL może jednak maksymalnie wydrukować 960 punktów w jednej linii (szerokość kartki A4). Pozostałe będą pominięte. Przeciętnie strona A4 zajmuje ok. 170Kb, a więc plik o takiej długości zmieści się na dyskietce DD.

UWAGA! DOS 2.x (jak też wiele innych) nie wczytuje plików dłuższych niż 64Kb, nawet jeśli tak duży plik zmieściłby się na dyskietce. Ograniczenia tego nie mają nowsze DOSy.

#### Pliki z tablicami wymiany:

Stanowią one o elastyczności systemu Sprint XL. W plikach tych znajduje się informacja, jakim znakom tekstu z edytora

będą odpowiadać znaki (kody sterujące) na wydruku. Tablica wymiany umożliwia np. uzyskanie polskich liter w tekście z każdego edytora. Dokładny opis tworzenia własnych tablic wymiany znajduje się w dodatku opisującym program TRANSLATE.COM.

## 2.0 SPRINT XL -pierwsze kroki.

Po załadowaniu DOSu można uruchamiać Sprinta. Jeśli korzystamy z firmowego DOSa 6.2, trzeba napisać SPRINTXL i nacisnąć klawisz RETURN. W innych DOSach procedura ta może wyglądać inaczej - dokładne informacje znajdują się w instrukcji do danego DOSu.

Jako jeden z nielicznych programów na "małe" Atari SPRINT XL współpracuje ze standardową myszką STMouse, włączoną do drugiego portu joysticka. Myszka znacznie uprzyjemnia pracę ze Sprintem, lecz można się bez niej obejść - joystick również spełni swoją rolę. Obsługa programu polega na wybieraniu opcji za pomocą kursora - strzałeczki poruszanej właśnie myszą, lub joystickiem. Wciśnięcie przycisku FIRE lub lewego klawisza myszki (kliknięcie) spowoduje wybranie opcji, którą wskazuje strzałka.

#### 2.1 Co widać na ekranie?

Jak łatwo zauważyć, ekran podzielony jest na kilka części.

"Przycisk" [ DOS ] nie wymaga szerszego opisu - "naciśnięcie" go powoduje powrót z programu do DOSu.

Wybranie jednego z pól [Tekst Font Grafika Druk Translacja] (dany napis staje się wtedy jasny) daje możliwość przypisania konkretnego pliku dyskowego danemu typowi plików (patrz też rozdziały 1.3 oraz 1.4). Zaraz po uruchomieniu Sprinta to przypisanie jest takie, jakie zostało określone w programie SPSETUP i teraz można je w razie potrzeby wygodnie zmienić.

#### 2.2 Wybór plików i ścieżek dostępu.

Służą do tego kolejne dwa pola na ekranie - w polu edycji ścieżki dostępu (patrz rysunek) wprowadzić można zarówno inne urządzenie, jak i podkatalog, w którym znajdują się interesujące nas pliki. Edycję ścieżki zakończamy naciskając [Return] na klawiaturze komputera.

Po wprowadzeniu żądanej ścieżki (lub po prostu nazwy urządzenia) i "naciśnięciu" pola oznaczonego "DIR" wyświetli się spis zawartości dyskietki (lub podkatalogu na niej) i można przystąpić do wyboru konkretnego pliku, wskazując go kursorem w tymże spisie (directory). Nazwa tego pliku pojawi się wtedy w polu edycji nazwy pliku nad spisem dyskietki. Jeśli na dyskietce znajduje się więcej plików, niż mieści się na ekranie, do niewidocznych można dotrzeć przez wskazanie kursorem tzw. "przycisków" [GÓRA] lub [DÓŁ] na ekranie.

UWAGA! W prawie wszytkich DOSach maksymalna liczba plików na dyskietce wynosi 64. Wyjątkiem jest SpartaDOS. Jeśli Jednak używamy nawet takiego DOSu, to i tak Sprint wyświetli najwyżej pierwsze 64 nazwy plików.

#### *2.3* Linia informacyjna.

Wbrew nazwie, służy ona nie tylko do podawania informacji. Zwykle pojawiają się w niej komunikaty o błędach i aktualnie wykonywanych przez Sprinta czynnościach, może być też wykorzystana do wprowadzania danych np. do korespondencii servinei.

Komunikaty błędów i stanu programu.

Wersja x.x-numer wersji Sprinta

Druk!Przerwa-OPTlON-zaczęło się drukowanie, które można przerwać przytrzymując klawisz OPTION

Koniec tekstu!-program osiągnął koniec tekstu **do** drukowania, ewentualnie nie znalazł go

Druk przerwany!-trzymano klawisz OPTION, druk został wstrzymany.

Brak fontu!-nie znaleziono pliku z fontem Brak tablicy-nie znaleziono tablicy wymiany Brak grafiki-nie znaleziono pliku z rysunkiem

#### *2.4* Drukowanie.

Kliknięcie (przyciskiem w myszcelubio vsticku) na pole [DRUKUJ] rozpoczyna najciekawszą cześć pracy Sprinta, czyli drukowanie. Jeśli wszystkie nazwy plików zostały podane poprawnie, w linii informacyjnej pojawi się komunikat "Druk!Przerwa-OPTION". Tutaj uwaga - często klawisz OPTION należy przytrzymać dłużej by przerwać druk. Program zatrzyma się dopiero, gdy zostanie wysłany do drukarki kompletny wiersz.

Może się jednak zdarzyć, że nie wszystkie dane (patrz roz.2.1) zostały podane prawidłowo, np. brak będzie na dyskietce pliku z fontem lub grafiką. Wtedy Sprint wyświetli odpowiedni komunikat (patrz roz. 2.3), dając oczywiście sposobność poprawienia błędu.

**UWAGA! Program nie sprawdza żadnych błędów związanych z fizycznym procesem drukowania, tzn. braku papieru, wyłączenia drukarki, złego podłączenia kabla, etc. Zaawansowany użytkownik przyzna, że takie podejście do sprawy likwiduje niektóre problemy (np. drukowanie na końcu kartki), lecz może na początku sprawiać kłopoty. Jeśli się nic nie drukuje, choć powinno, należy nacisnąć OPTION i sprawdzić drukarkę (najczęściej pomaga naciśnięcie w niej klawisza ON LINE)**

#### 3.0 Tekst.

Listy, podania lub po prostu wydruki z "małego" Atari nie grzeszyły do tej pory estetyką. W najlepszym wypadku wykonane były w trybie NLQ drukarki. Główną zaletą Sprinta są specjalne dyrektywy, określające GRAFICZNIE wygląd tekstu które można umieszczać w opracowywanym tekście tak często, jak to jest konieczne. Za pomocą tych komend można wydruk uczynić czytelniejszym i ciekawszym - stanowią one w zasadzie podstawy zastosowań procesora druku.

Można je podzielić na trzy grupy:

#### 3.1. Rozkazy, które mogą włączać lub wyłączać funkcie specialne.

Wszystkie one zaczynają się od litery "E" w inwersie (w skrócie inv."E") lub od "A" w inwersie (inv."A"). Zawsze inv."E" włącza daną funkcję, inv."A" wyłącza wcześniej włączoną, włączenie - inv."E"<funkcja> wyłączenie - inv."A"<funkcja>

Zastosowanie inv."E" oraz niżej podanych znaków ma następujące działanie:

1: włącza indeks górny (wykładnik) przez przesunięcie liter następujących po inv."E" l o pół linii do góry. By tekst indeksu nie zlewał się *z* poprzednią linią, cała linia z indeksem drukowana jest ze zwiększonym odstępem. przykład: to jest<sup>indeksgómy.</sup>

2: włącza indeks dolny. Następna linia będzie drukowana z większym odstępem międzyliniowym.

 $przv$ kład:  $a$  oto  $_{index}$ 

Uwaga! Indeks dolny lub górny nie działa razem z pismem dużym i o podwójnej wysokości.

3: znaki następujące po tej komendzie będą miały podwójną szerokość.

przykład: to są **szerokie** znaki

4: włącza podwójną wysokość znaków.

przykład: natomiast te są wysokie

5: znaki pogrubione.

przykład: znaki **pogrubione**

6: komenda ta włącza jednocześnie podwójną wysokość i szerokość znaków - powoduje to drukowanie dużych liter.

przykład: duże znaki

8: włączenie pochylenia znaków, czyli kursywy. przykład: *tekst w kursywie*

9: zastosowanie inv."E"9 powoduje podwójne podkreślenie wszystkich, następujących dalej znaków. przykład: podwójne podkreślenie

0: pojedyncze podkreślenie. przykład: tym razem pojedyńcze podkreślenie

S: tryb maszyny do pisania - włącza stały odstęp między literami. Zwykle stosuje się (jak np. w tej instrukcji) druk proporcjonalny, czyli taki, w którym znaki mają różne szerokości. Jednak czasem może być konieczny wydruk tabelki, rachunku lub innego zestawienia, gdzie chcielibyśmy, by np. cyfry wypadały równo pod sobą. Wtedy można zastosować komendę inv."E"S, która zapewni stałe szerokości znaków.

A: włącza automatyczne formatowanie tekstu. Prawie nigdy nie wiadomo, gdzie kończy się dana linia tekstu - słowa a nawet litery mają przecież różne rozmiary. Gdy ta funkcja jest włączona, Sprint XL sam dzieli tekst tak, aby wyrazy były zawsze przenoszone w całości. Dlatego w większości tekstów komenda ta powinna być zastosowana zaraz aa początku.

Wszystkie powyższe komendy mogą występować jednocześnie i niezależnie od siebie można włączać i wyłączać każdy z podanych atrybutów tekstu. Np.:

inv."E"6 inv."E"0 inv."E"8Atari inv."A"8wciąż inv."A"0zadziwia. spowoduje wydrukowanie:

## Atari wciąż zadziwia.

#### 3.2 Rozkazy kontrolne.

Powodują one ustawienie różnych parametrów wydruku, takich jak marginesy, etc. Pierwszym znakiem komend kontrolnych jest zawsze inv."M".

Lxxx: ustawia lewy margines z dokładnością do jednego punktu, (xxx to liczba z zakresu 000 do 960).

RXXX: ustawia prawy margines (zakres również 000-960) lxx: ustawia lewy margines tak, jak w maszynie do pisania -

według znaków (co 12 punktów, zakres od 00 do 80)

rxx: to samo dla prawego marginesu (00-80)

Txxx: pozycja (w punktach) wydrukowania następnego słowa (000-960)

*txx:* pozycja następnego słowa według współrzędnych maszyny do pisania (00-80)

Zxxx: odstęp między liniami (w punktach, od 000 do 214). Standardowo 22 punkty.

Sxx: ustawia odległość między znakami w trybie maszyny do pisania (stałe odstępy - komenda inv,"E"S). Standardowo 12 punktów.

UWAGA! te komendy muszą być podane w pełnej długości. Przykładowo, jeśli lewy margines ma być ustawiony na 23 punkty. Poprawna komenda powinna wyglądać: <inv."M"L023>, a nie <inv."M"L23> !

F<filename.ext>: ten rozkaz wczytuje do pamięci font. Tylko nazwa pliku i rozszerzenie jest konieczne i dozwolone. Nazwa urządzenia (np. numer stacji) i ścieżka dostępu podane muszą być w Sprincie. **Nazwę** pliku kończy znak odstępu (spacja). Maksymalna długość nazwy wynosi 12 znaków wtedy spacja jako znacznik końca nie jest konieczna.

G<filename.ext>: dołączenie rysunku do tekstu. SPRINT XL wczytuje różne formaty graficzne (.PIC / .PI3 / .ART) według rozszerzenia. Jeśli nazwa pliku nie jest podana, (spacja bezpośrednio po G), rysunek można wybrać w Sprincie przed drukowaniem.

N<filename.ext>: wczytanie następnego tekstu. Jeżeli Sprint

napotka ten rozkaz, ładuje podany plik tekstowy i drukuje go. Zwykle komendy tej używa się na końcu tekstu.

P: pauza. SPRINT XL przerywa drukowanie i wyświetla w linii informacyjnej komunikat "STOP-klawisz!". Naciśnięcie dowolnego klawisz kontynuuje druk. Pauza jest użyteczna na końcu strony, przy wkładaniu nowej kartki papieru.

I: (input) wprowadzanie danych z linii informacyjnej. Bardzo przydatna funkcja przy wprowadzaniu np. nazwisk i adresów w korespondencji servinej. Wprowadzony z klawiatury tekst (maksymalnie 22 znaki) zostaje bezpośrednio wydrukowany.

W<komunikat>': zapis do linii informacyjnej. Komunikat pojawia się w niej podczas drukowania. Znakiem końca komunikatu jest' (apostrof), a jego maksymalna długość wynosi 22 znaki. Zwykle z funkcji tej korzysta się przed rozkazem I (input). Wtedy pokazuje ona, co należy teraz wpisać - ulicę, imię, itp. W ten sposób może też być do linii informacyjnej wyprowadzona standardowy tekst dla komendy I (Input).

Przykład zastosowania inv."M"I i inv."M"W znajdują się w rozdziale "SPRINT XL w praktyce".

#### 3.3 Rozkazy dotyczące jednego znaku.

Mają one takie samo działanie, jak te z rozdziału 3.1, ale dotyczą tylko jednego znaku - następującego po komendzie.

inv.D: następny znak podwójnie szeroki inv.F: następny znak pogrubiony inv.G: następny znak duży inv.H: następny znak wysoki

## SPRINT XL 4. SPRINT XL w praktyce.

Jeden obraz może zastapić tysiąc słów - także jeden przykład lepiej zilustruje działanie Sprinta, niż kolejne 20 stron instrukcji. Zacznijmy więc od prostych tekstów.

Przykład l - "normalny" tekst, bez ekstrawagancji.

inv."M"110inv."M"r65inv."E"A Drogi Panie Kowalski!

Dziękuje bardzo za prezent! SPRINT XL jest tak dobrym procesorem druku, że nie możemy się już w firmie obejść bez niego.

Kolejne rozkazy tego prostego przykładu powodują ustawienie lewego marginesu na 10 znaków, prawego na 65 i włączenie automatycznego przenoszenia wyrazów. W większości zastosowań wystarczy to, by otrzymać estetyczny (w połączeniu z ciekawym krojem pisma) wydruk np. listu.

Przykład *2 -* trochę operacji na fontach.

inv."M"FGROTFE.E24 inv."M"110inv."M"r45inv."E"Ainv."M"t10 inv."E"0Podkreślaminv."A"0,żetonormalnepismo. inv."E"6Choć tu wydaje się duże inv."A"6 inv."M"FNORMA\_P.E24 inv."E"5A tutaj całkiem inny krój liter, inv."A"5w odmianie niepogrubionej.

Pierwsza komenda to wczytanie kroju pisma (nie konieczne, jeśli zadeklarowało się już jakiś font w programie), ustawienie marginesów - lewego na 10, prawego na 45 znaków. Włączony zostaje tryb przenoszenia wyrazów i druk pierwszego stówa ustalony zostaje na 10 znaków od brzegu kartki.

W kolejnych liniach zmieniane są różne atrybuty tekstu a dwie ostatnie zostaną wydrukowane nowym krojem pisma. Wszystko razem powinno wyglądać tak: (uwaga - kroje pisma mogą odbiegać od przykładowych)

> Podkreślam że to normalne pismo. Choć tu wydaje się duże **A tutaj całkiem inny krój liter,** w odmianie niepogrubionej.

Przykład 3 - korespondencja seryjna - wprowadzanie i wyprowadzanie danych z linii informacyjnej.

inv."M"FGROTFE.E24 inv."M"105inv."M"t08inv."E"0Przykładowa korespondencja seryjna:inv."A"0

Imię:inv."M"tl5inv."M"WImie:'inv."M"I Nazwisko:inv."M"t15inv."M"WNazwisko:'inv."M"I Ulica:inv."M"t15inv."M"WUlica:'inv."M"I Kod:inv."M"t15inv."M"WKod'inv."M"I

W przykładzie tym zostały kolejno wykonane rozkazy: wczytany font GROTFEE24, lewy margines ustawiony na 5 znaków, od 8- mego znaku wydrukowany podkreślony tekst "Przykładowa...", wyłączone podkreślenie. Następnie wydrukowane było "Imię", w linii informacyjnej pojawił się tekst

## Spis treści

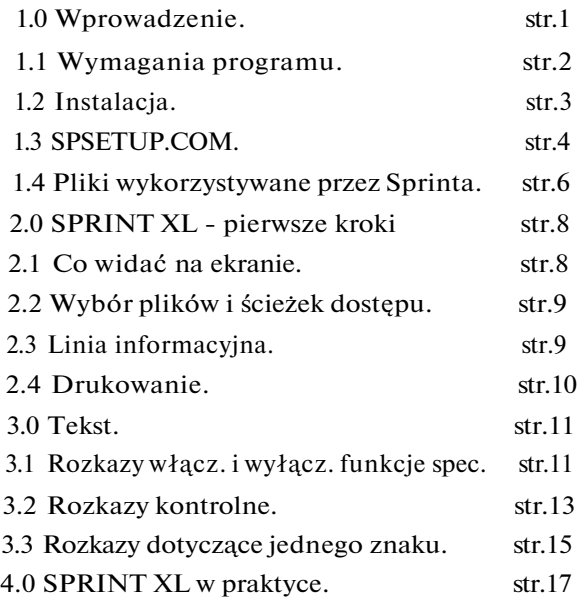

## 5.0 TRNSLATE.COM - tablice wymiany. str.20

Nedu e prevadi autersido.

#### Copyright

Das programmpales SPRINT XI, wurde mit greifer Sorgfeit programmiert und zusammengestalt, Trotzdem lidninen Fehler nide volschnift ausgeschiosen wurden. Es kann daher für Fahler oder fahlerhafte Angaben und deren Folgen weder unte Juristiche Verentwertung, noch Ingendelne andere Heltung übernammen werden. Für Himweles auf ere, Foller ist der Auser denider; Alle Infermationen in diasem Handbuch warden ahne Rödaldrit auf art, Patentschuldz, Wurennamen ann Gavdrievang auf freie Verwendserheit gegeben,

Alla Rachte, auch die Übersetzung in andere Sprachen, versehaltent

Gewerb! dre Nuczung nur mit ausdrücktlicher Genehmingung des Auserst

SPRINT XI, und Hendouch Copyright @ 1992 Martin Fibronich (MF-Soft) Die Fedhäldnur 32 W-4347 Karben 6

```
C Copyright for the Polish edition by Minage Software Wanazama, 1993
```
SPRINT XI, "instrukcja obsług! wy.PL @ 1999 **MIRAGE Software LC** 03-982 Warszawa Gen, Abrahams 4 tal. (0-2) 671.77.77 hat (0-2) 671.76.22

Wizystkie przwa zastrzetone.

Redaktor techniczny wydania Tomasz Mazur,

Thomaczenia, przygotowanie programu I skład polskie, 'nepułecji Paweł (Pirz) Kalmewski, Wykorzystano komputer Atarl Falcon I program Calamus 1.09N.

# PDF VERSION: Stryker/??? 2003-09-10 Thx.: Dracon/TQA/O.S.

Info:

Niestety brakuje 4 stron:16,19,20 i ostatniej, która jest zrobiona jako obraz graficzny.

Do PDF-a dołączony jest plik Sprint XL.atr aby go otworzyć należy wejść w Adobe Acrobat, Acrobat Reader 6.0 ??? w zakładkę Dokument/File Attachments.